**5 MIN READ, 10 PAGES**

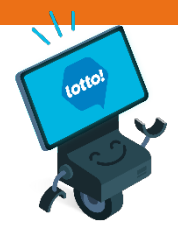

**Using Your Lottery Terminal User Display Overview**

[Welcome Screen](#page-1-0)

[Navigation Bar](#page-2-0)

[Menu Bar](#page-9-0)

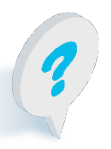

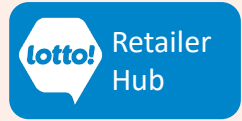

# <span id="page-1-0"></span>**Using Your Lottery Terminal**

### **User Display Overview**

Familiarizing yourself with the Lottery Terminal User Display will facilitate efficient operation. This information sheet covers all the key elements on the display and what they are used for.

#### **Welcome Screen**

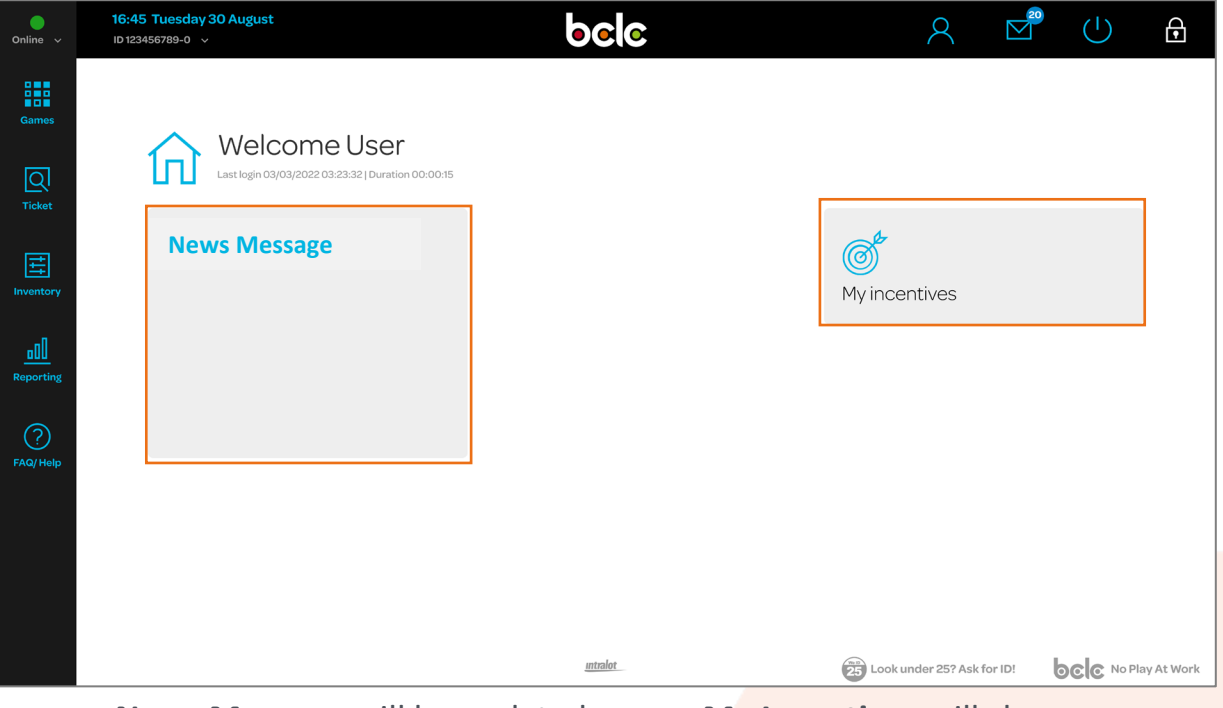

**News Message** will be updated regularly with information to support lottery operations.

**My Incentives** will show your location's progress during active Retailer incentives. BCLC anticipates this feature to launch summer 2025.

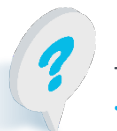

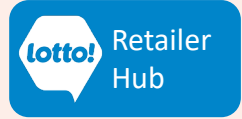

# <span id="page-2-0"></span>**Using Your Lottery Terminal User Display Overview**

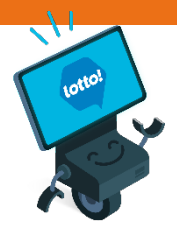

### **Navigation Bar**

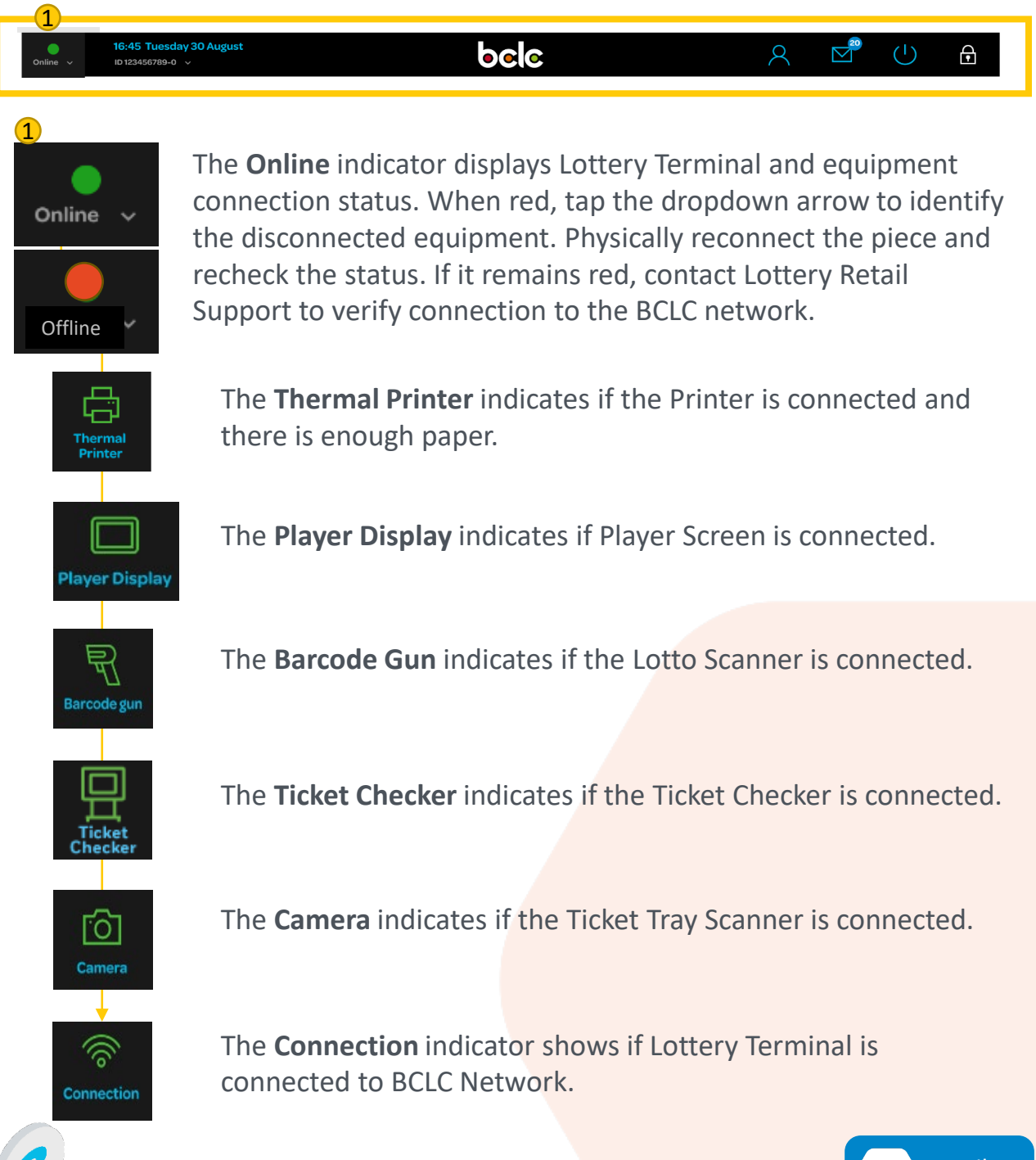

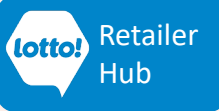

# **Using Your Lottery Terminal User Display Overview**

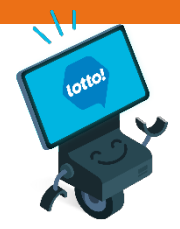

### **Navigation Bar**

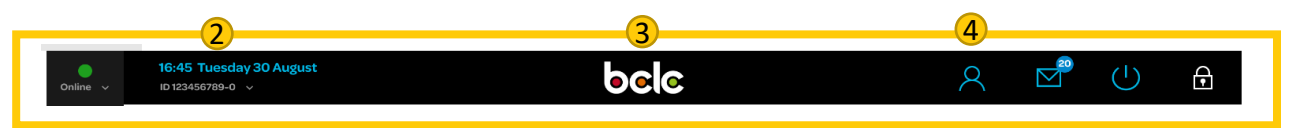

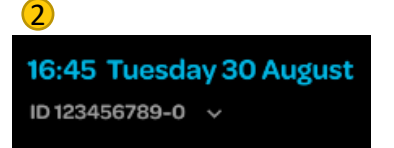

**Date and time** in Pacific Standard Time. The **Terminal ID** is your Retailer Number, followed by 01 or 02 for each Terminal at your location.

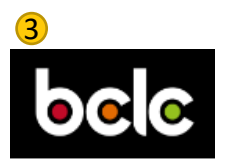

The **BCLC logo** takes you to the Welcome Screen.

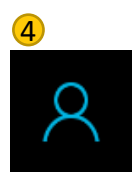

The **User** icon drops down for options.

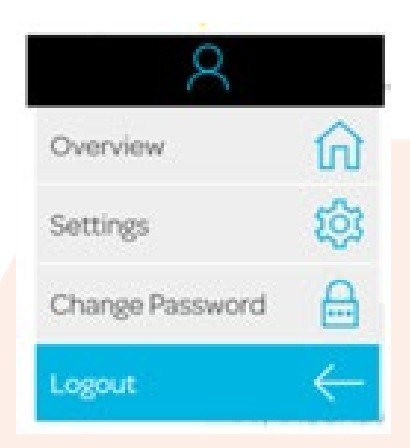

Overview

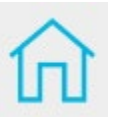

**Overview** takes you to the Welcome Screen.

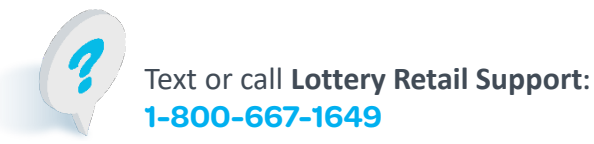

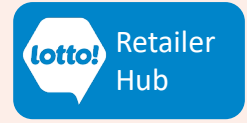

### **Using Your Lottery Terminal User Display Overview**

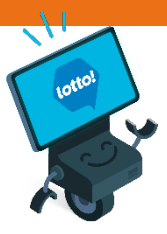

#### Settings

#### **Touch Sound** changes the volume and sound of onscreen tap.

**Lock Screen** 

after a set

of inactivity.

minutes of

locks.

**Language**  default is English and cannot be changed.

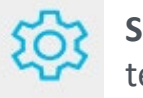

**Settings** allows you to change some terminal settings.

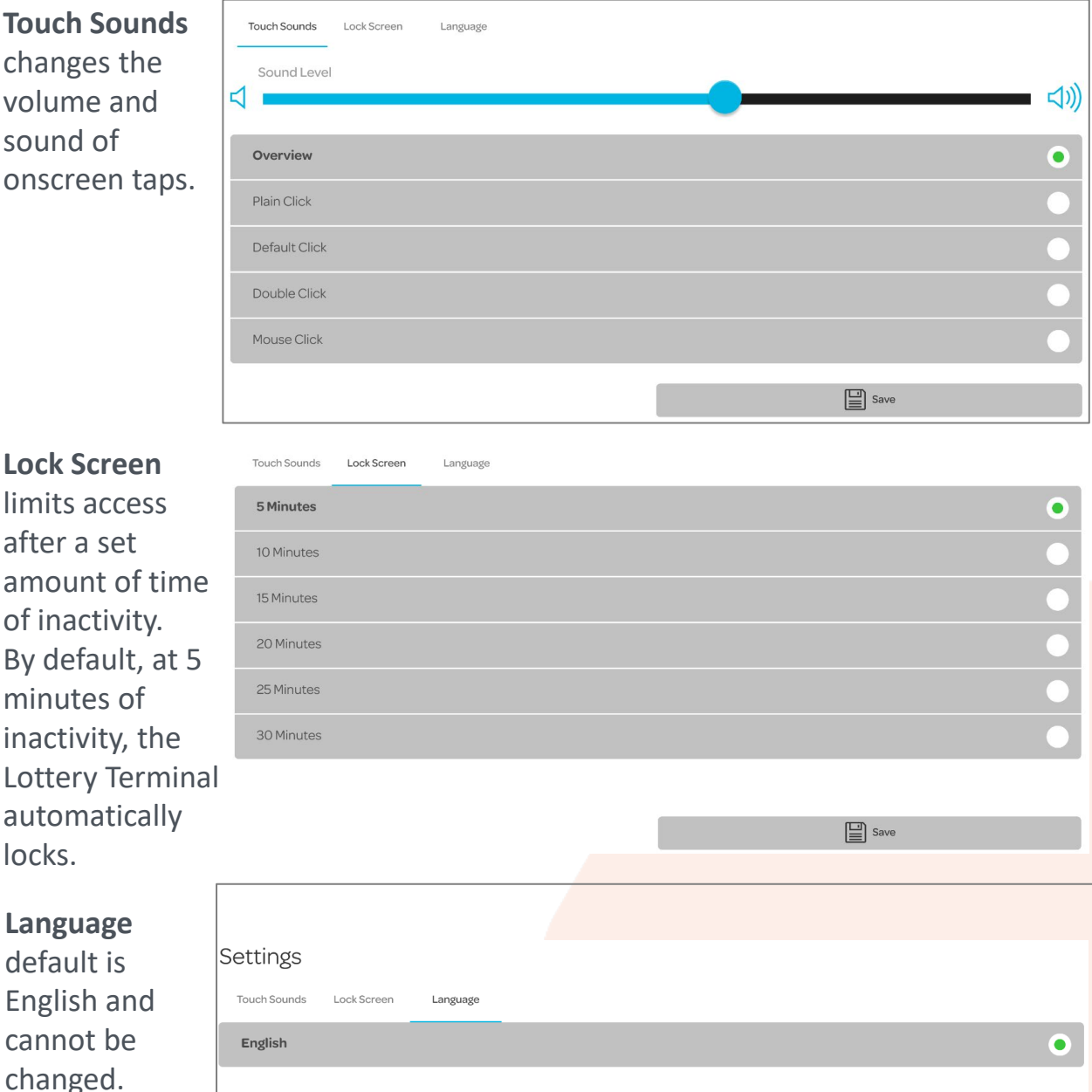

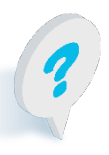

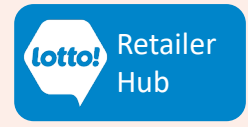

## **Using Your Lottery Terminal User Display Overview**

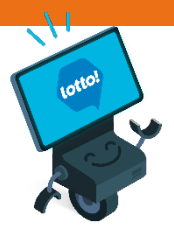

Change Password

∣...

**Change Password** enables password reset.

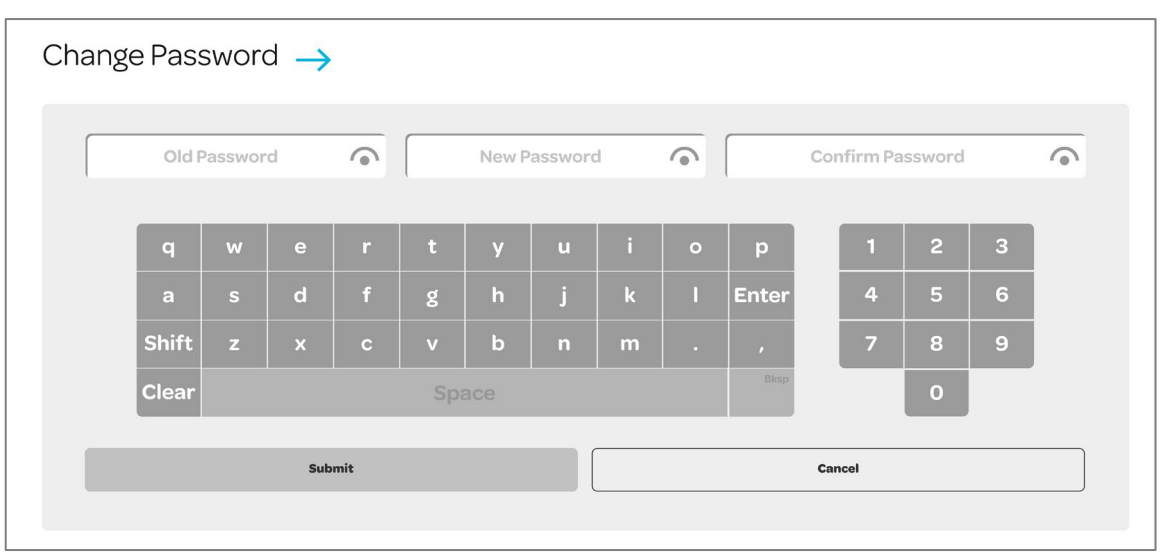

Logout

**Logout** to restrict access.

Logout throughout the day or at the end of your business day to close the system and allow for any overnight updates. If you forget to Logout your Terminal will still receive updates.

Logout takes you to the Login screen.

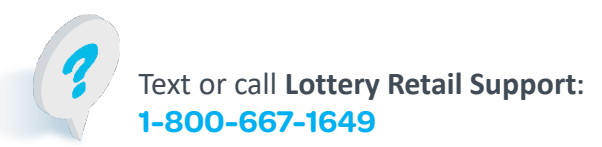

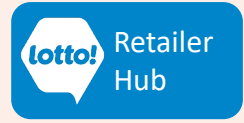

### **Using Your Lottery Terminal User Display Overview**

### **Navigation Bar**

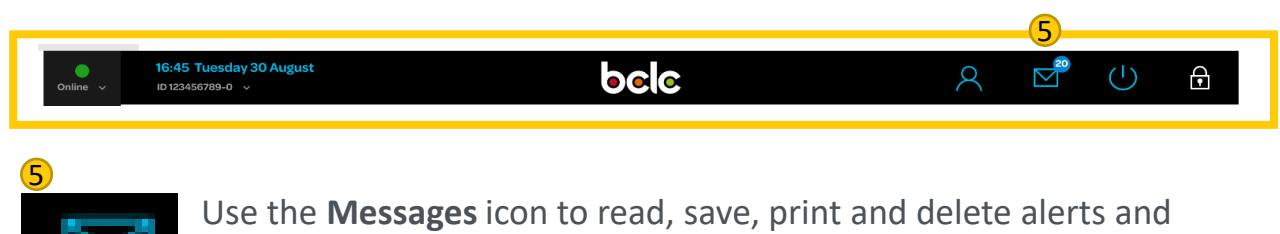

important messages from BCLC.

#### Messages

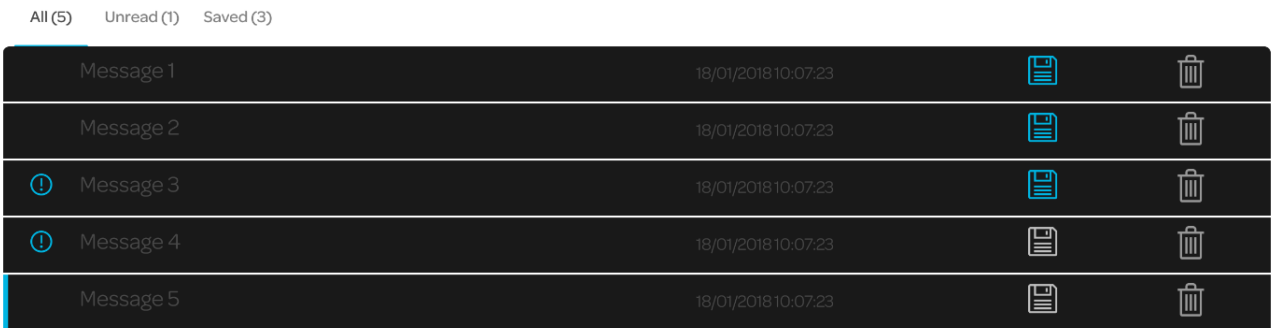

- Tap Message to open the message.
- Tap  $\left|\frac{100}{100}\right|$  to save the message. Will be saved and displayed under the Save tab.
- Open message and tap  $\begin{array}{c} \hline \end{array}$  print the message from the Lottery Terminal Printer.
- Tap Trash Can icon to delete message from Inbox.
- High priority message (!) will appear in a pop up on the Lottery Terminal when the message is executed or upon Login.

#### **Retention Rules:**

Read Low Priority messages: auto-delete after 30 days Read High Priority (!) messages: auto-delete after 90 days Unread messages: auto-delete after 90 days.

Saved messages will never be auto-deleted from the Inbox. Retailer must manually delete if needed.

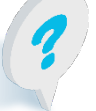

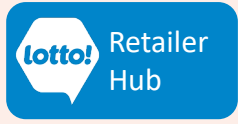

### **Using Your Lottery Terminal User Display Overview**

### **Navigation Bar**

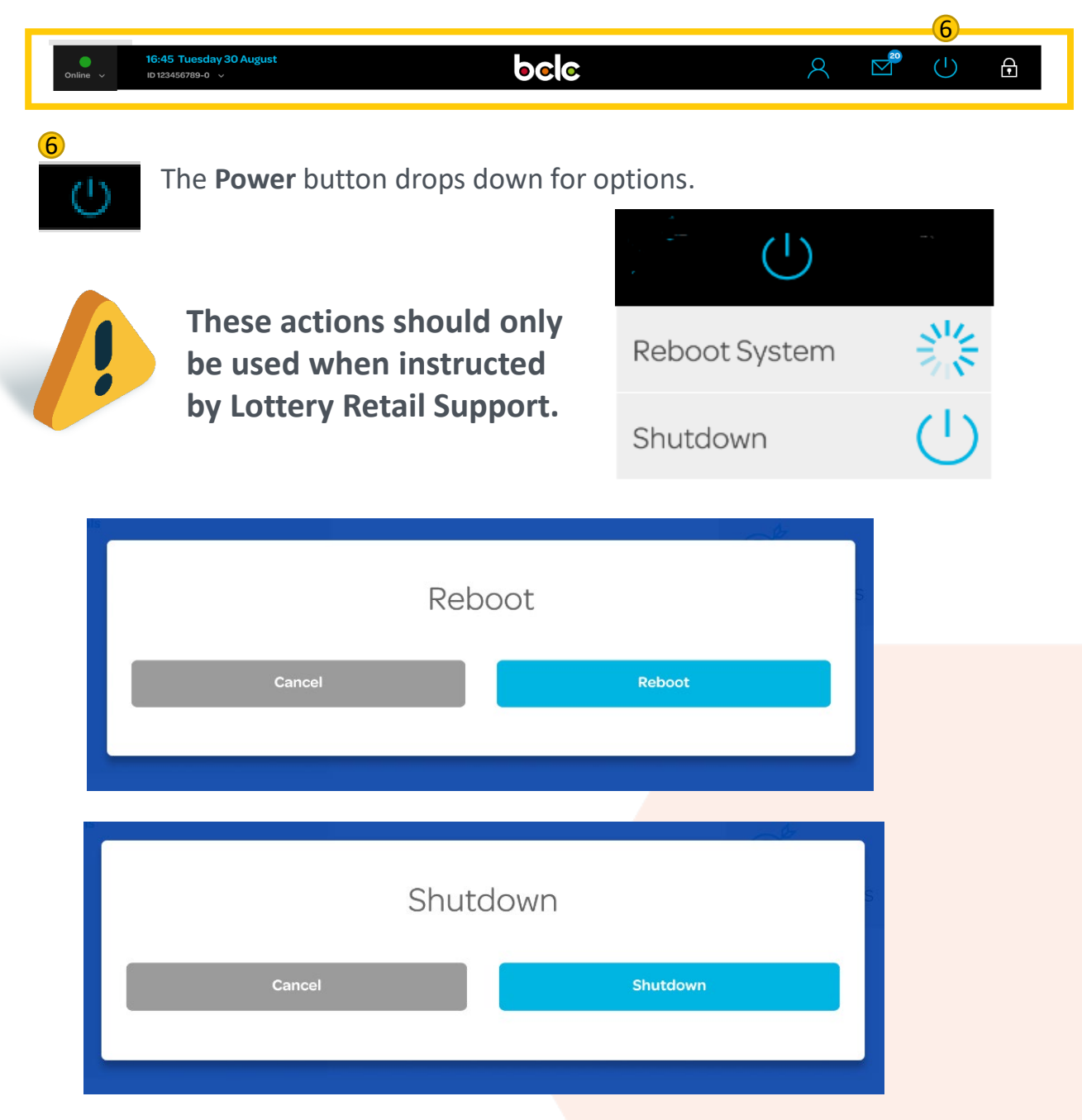

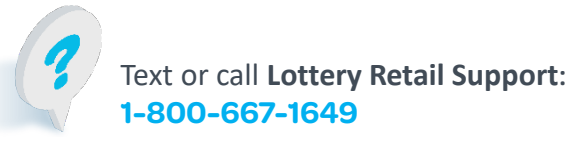

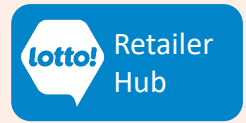

## **Using Your Lottery Terminal User Display Overview**

### **Navigation Bar**

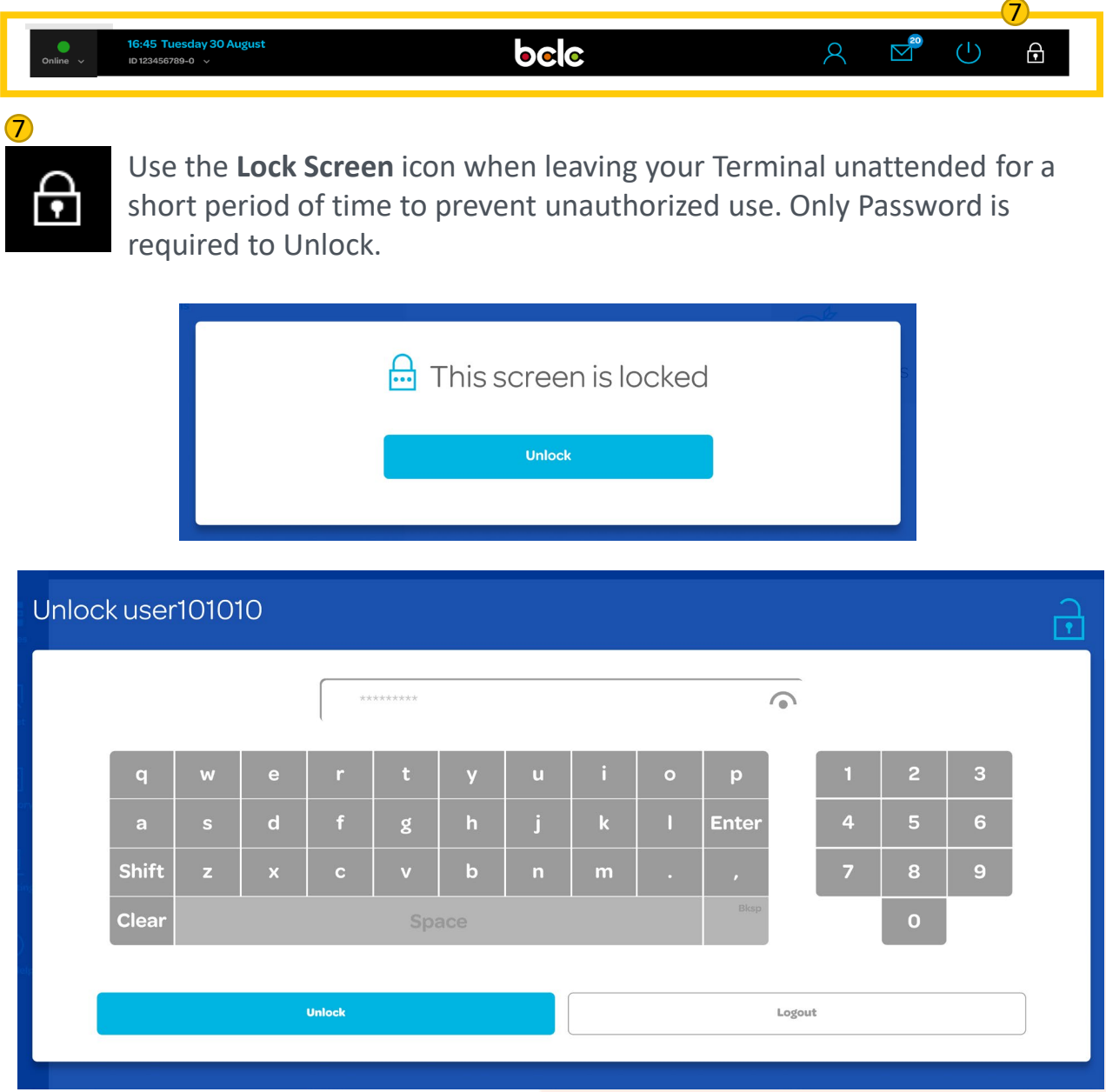

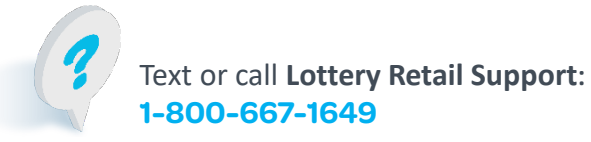

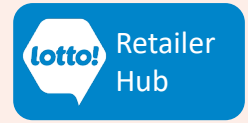

# <span id="page-9-0"></span>**Using Your Lottery Terminal User Display Overview**

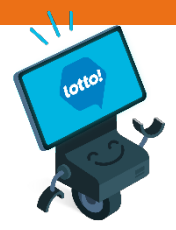

#### **Menu Bar**

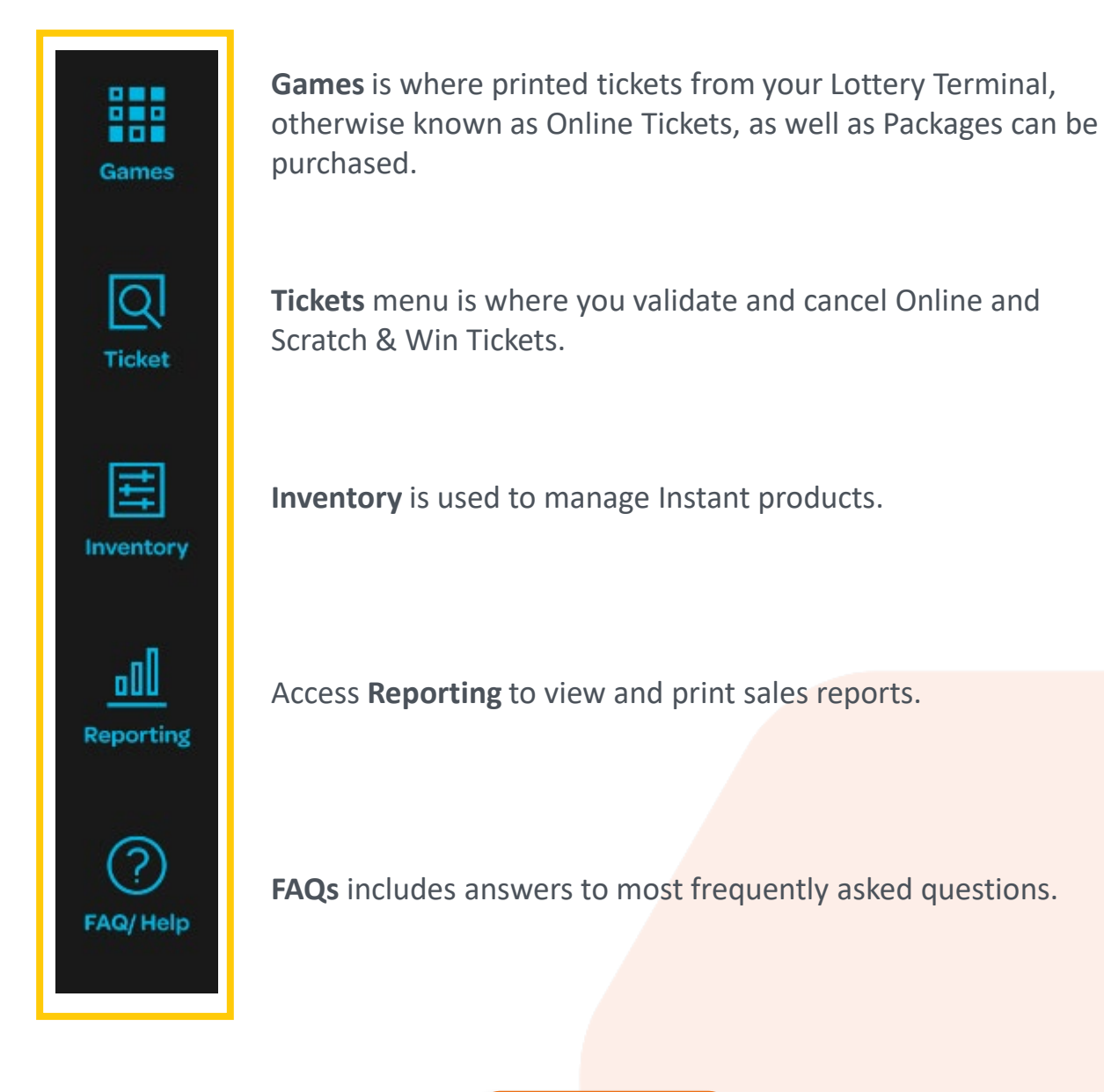

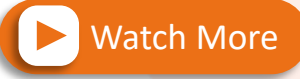

**For step-by-step instructions on navigating the User Display**

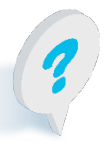

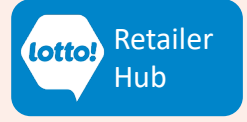